## **Queensway School- Knowledge Organiser**

**Digital Literacy Year 4, Term 5** 

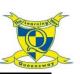

## What is a command? **Key Sites Travel agents** A command is an instruction given by a user telling a computer to do something, such as run a program. Commands are usually issued by typing them in or inserting a **Key Words** command 'block'. **Combine** – To put information together to create something. **Google** Slides Google Docs For example, a travel leaflet containing text and graphics. **Digital literacy** – The ability to find, evaluate and share Text information in a variety of ways. Google Format – A lavout for data on a screen. Text can be manipulated in many different ways. **Graphics** – Graphics are visual images on a surface such as For example: paper or a screen. Insert – This is a command which allows the user to add Q Egypt × 🤳 Font (font, font, font, font) something to their document such as text or graphics. Manipulate - Any modification (changes) made to text, Google Search I'm Feeling Lucky Colour (colour, colour, colour, colour) pictures, videos, sounds and other data on a computer. Search engine - Searches the internet for you, using the Size (size, size, size, SiZe) words you have selected/typed in. It uses algorithms to give Graphics vou the most useful results first. Text - Text is a collection of letters or words that are understandable to the reader. On a computer, the text can be Graphics are computer images displayed on a **Shortcuts** added, viewed and edited using a word processing program. A monitor. Graphic means an image created by keyboard is usually used to edit text. drawing or painting. Computer graphics are Windows, Google Word Art - A gallery of text styles that you can add to **New Slide** images displayed on a computer screen. We will and many other documents to create decorative effects, such as mirrored or learn how to use formatting tools to combine text programs use shadowed text. **Duplicate Slide** Ctrl kevboard and graphics to create our travel brochures. shortcuts to make For example: WordArt WordArt actions easier. Ctrl Copy such as copying and pasting. Ctrl Websites you can use at home: Cut Ctrl Paste Google slides Google docs Ctrl Undo Typing practice - https://www.freetypinggame.net/play9.asp Ctrl Redo ٠ https://www.freetypinggame.net/play1.asp